### GET /services/api/Editor/LinkFor/{id}?productId={productId}

Accepted parameters: Id = User Identifier / Customer GUID productId = Catfish product ID errorUrl = the URL the iframe should show if there is an authentication error

API REQUEST: Authentication Check (optional)

# GET /services/api/Auth/Get/{id}

This is an optional call you can use to validate your API Token, does not need to be included in the workflow. Can be a test connection tool. Accepted parameters:

Id = API Token

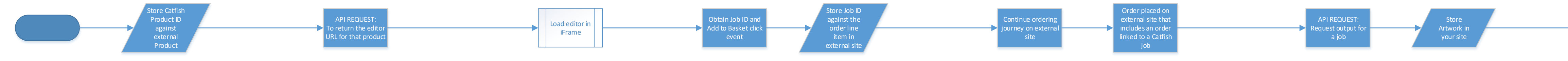

### iFrame.html

Accepted parameters:  $Id = Job ID$ 

Have a look at the iframe.html file provided to see the JS communication between the iframe and your site. In the data of the callback you will receive information about the JOB including

the ID.

You must store this ID so that you can refer to it later in the it or when request the personalised artwork file from us.

process, either for loading the same job up to allow the user to edit

## POST/services/api/OrderlineItem/CreateOutputFor/{id}

The body of the request would look like this:

*{*

Product ID: This is the product that you want to open the editor for and allow the customer to edit. We suggest storing this against a template product in your third party system to create the mapping.

 *"CallbackUrl": null, "HotFolderId": null,*

 *"DirectDownload": false*

*}*

You queue an output creation job that with the DirectDownload set to true and you provide a CallbackUrl the pdf will be sent there, and if you provide a HotFolderId we will also download it into one of our Hot Folders for download later through our Catfish Sync application.

Job ID: This is returned in the editor and will need to be stored against that particular job/order so that when the customer does order it you can pass it to use to let us know to either create that personalised output or place an order for it. This will also need to be used if you want to allow for the customer to edit the job later – i.e. from the basket as you will pass this job ID with the request to fetch the editor link to ensure the same editing session is loaded.

**Note**: This does not place an order in Catfish, this just provides an output file.

If you wish for a physical order to be placed then you need to use our /services/api/RecordOrder API method that the technical team can provide details on.

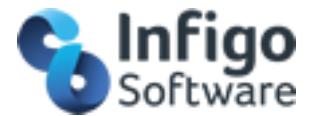

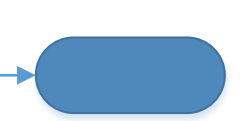

NOTE: During this process you will need the following information that must be stored somewhere in your third party software you are integrating with our API:

**API URL**: This is the URL that you will be calling for each of these API endpoints. They will consist of {domain}/services/api/{specific api method}

**API Token**: The authentication token provided by Infigo Support

**Customer ID**: The ID of a customer that you will be loading the editor for and places orders on behalf of. We usually suggest having one customer that handles all API orders but you may want to create/manage customers linked with your systems users too. NOTE: The customer in Catfish must have the registered customer role (not just a guest)

## **Important**

When embedding our editor in your third party software, as we use an iframe approach, it is important that you ensure the domain of the Infigo website hosting your editor and products is the same as your third party site domain.

Example:

Your software domain – www.mywebsite.com Infigo editor domain – personalise.mywebsite.com